Grazie per aver scelto MyWatch, lo smartwatch che permette di monitorare costantemente i parametri vitali di persone anziane, disabili e non solo. Il MyWatch è compatibile con i gateway del sistema di domotica MyVirtuoso Home.

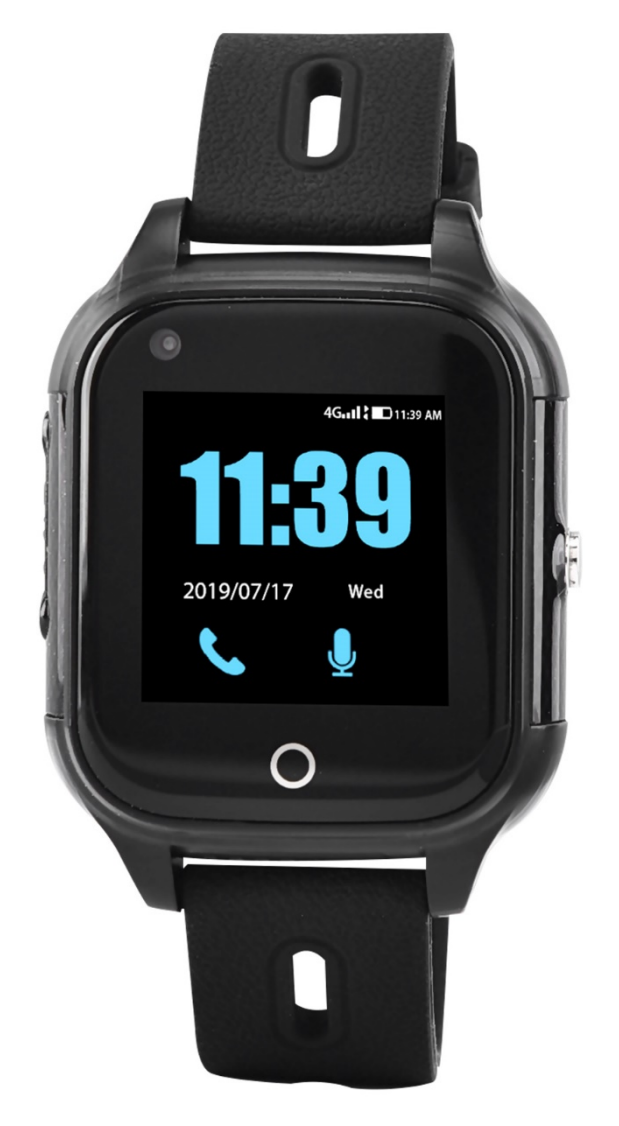

**[www.myvirtuosohome.com](http://www.myvirtuosohome.com/) [www.smartdhome.com](http://www.smartdhome.com/)**

# **SmartDHOME**

## **Descrizione e Specifiche Tecniche**

Lo Smartwatch MyWatch è un dispositivo indispensabile per monitorare i parametri vitali come battito cardiaco e pressione sanguigna. Esso, grazie al protocollo 4G, funziona anche se molto distante dal gateway MyVirtuoso Home.

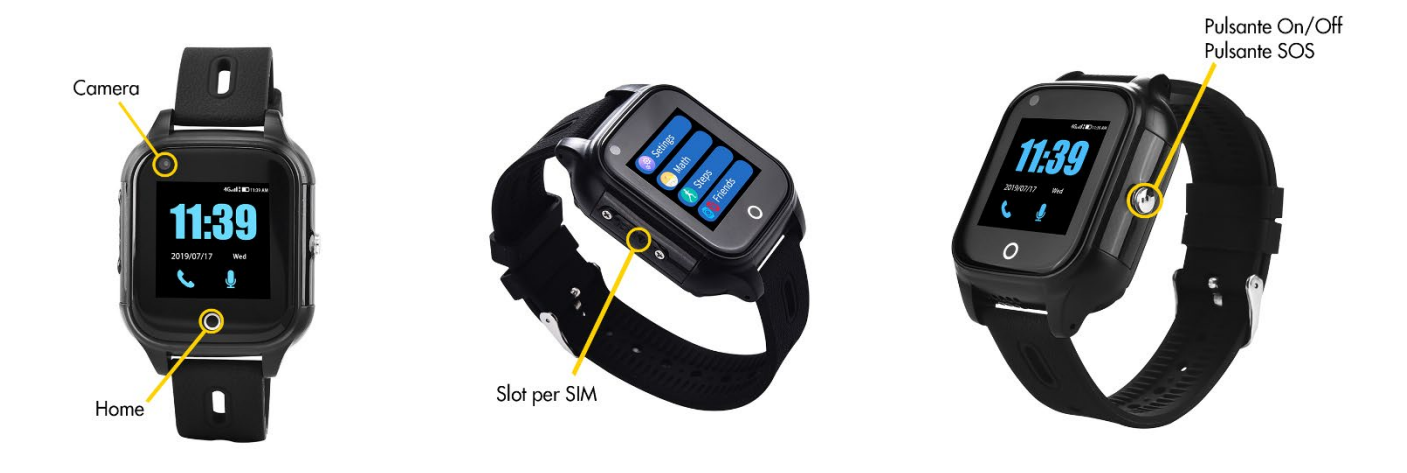

## **Specifiche Tecniche**

- Dimensioni: 46mm x 40mm x 15mm
- Peso: 48g
- Pulsanti: 1 pulsante (power and SOS)
- Display: 1.3" 240 x 240 pixels
- Touch: G+F Single point touch
- Batteria: 500 mAh
- Protocolli: Wi-Fi, 4G
- GPS Antenna: antenna ceramica attiva ad alta sensitività
- GSM Antenna: antenna GSM a 4 frequenze
- SIM card: 1 nano SIM
- Resistenza all'acqua: IP67
- Vibrazione: si
- Microfono: si
- Audio: si
- Chiamate: si
- Camera: si
- Ricarica: attraverso il connettore magnetico
- Temperatura di funzionamento: -20 -> 70℃
- Umidità di funzionamento: 5% -> 95% (non congelabile)
- Aggiornamenti OTA: si

## **Contenuto della confezione**

- Smartwatch MyWatch.
- Manuale di Istruzioni.
- Cacciavite e pinzetta

## **Installazione**

#### **Inserimento della SIM card**

Per poter utilizzare tutte le funzionalità dello Smartwatch MyWatch occorre inserire una SIM card all'interno del dispositivo. Per farlo è necessario utilizzare l'apposito cacciavite e l'apposita pinzetta presenti all'interno della confezione.

- 1. Utilizzando il cacciavite rimuovere la protezione del vano SIM.
- 2. Inserire quindi la nano SIM card nell'apposita fessura. La parte 'dorata' della SIM deve essere rivolta verso il display, mentre l'angolo diagonale deve essere rivolto verso l'angolo in basso a destra del display (utilizzare la pinzetta per aiutarsi in questa operazione).
- 3. Ripristinare la protezione del vano SIM (utilizzando il cacciavite).

Terminata questa semplice operazione è possibile accendere lo Smartwatch MyWatch e procedere con la fase di configurazione.

## **Configurazione**

Per poter utilizzare con efficacia il dispositivo è necessario svolgere la seguente procedura di configurazione:

- 1. Premere il pulsante On/Off sul dispositivo.
- 2. Spostarsi nella sezione telefono e digitare la seguente numerazione: \*#\*#80020#\*#\*
- 3. In seguito apparirà una schermata dove verrà richiesto di inserire un indirizzo IP e il numero di una porta.
- 4. Nella sezione IP inserire 81.201.126.82 mentre nella sezione porta inserire 8888
- 5. Infine premere "SET".

Dopo aver eseguito i punti sopraelencati, la procedura di configurazione può considerarsi terminata.

**ATTENZIONE!** Dopo aver terminato la configurazione, è fortemente consigliato di configurare anche l'opzione di rilevamento delle cadute nelle impostazioni dello Smatwatch MyWatch.

#### **Rilevazione cadute**

Per motivi di risparmio energetico l'opzione di rilevazione delle cadute (e l'invio del corrispettivo allarme) è disattivata di default. Per abilitarla occorre navigare il menù come di seguito:

#### **Di più > Impostazioni > Impostazioni di caduta**

E abilitare la funzione tramite l'apposito switch. È consigliabile abilitare anche l'avviso sonoro in caso di caduta. In questo modo l'utente può facilmente accorgersi e scremare eventuali falsi positivi. Tale operazione si effettua sempre in questa pagina di menù.

È possibile regolare la sensibilità della rilevazione. Per farlo navigare il menù come di seguito:

#### **Di più > Impostazioni > Impostazioni per la sensibilità dell'arme di caduta**

E regolare la sensibilità come si preferisce (6 equivale e poco sensibile, mentre 1 molto sensibile).

## **Inclusione**

Prima di avviare la procedura di inclusione del dispositivo verificare che esso sia acceso e seguire i seguenti step:

- 1. Utilizzare l'applicazione MyVirtuoso Home ES, aprire il menu per l'aggiunta di un dispositivo IP e selezionare quindi il dispositivo *"Healthwatch"*. Verrà richiesto all'utente una descrizione per il dispositivo e l'IMEI del dispositivo.
- 2. Inserire la descrizione preferita ed inserire il codice IMEI del dispositivo.

**NOTA:** È possibile recuperare il codice IMEI direttamente dalla confezione del dispositivo oppure dal menù delle impostazioni.

## **Smaltimento**

Non smaltire apparecchi elettrici nei rifiuti urbani indifferenziati, utilizzare servizi di raccolta differenziata. Contattare il comune locale per informazioni riguardanti i sistemi di raccolta disponibili. Se gli apparecchi elettrici vengono smaltiti in discariche o nei posti non appropriati, le sostanze pericolose possono fuoriuscire nelle acque sotterranee ed entrare nella catena alimentare, danneggiando la salute e il benessere.

Quando si sostituisce vecchi elettrodomestici con quelli nuovi, il rivenditore è legalmente obbligato a ritirare il vecchio apparecchio per lo smaltimento gratuitamente.

## **Garanzia e supporto clienti**

Visita il nostro sito internet al link: [http://www.ecodhome.com/acquista/garanzia](http://www.ecodhome.com/acquista/garanzia-eriparazioni.html)[eriparazioni.html](http://www.ecodhome.com/acquista/garanzia-eriparazioni.html)

Se riscontri problemi tecnici o malfunzionamenti visita il sito: **<http://helpdesk.smartdhome.com/users/register.aspx>**

Dopo una breve registrazione potrai aprire un **ticket online**, allegando anche immagini. Un nostro tecnico ti risponderà il prima possibile.

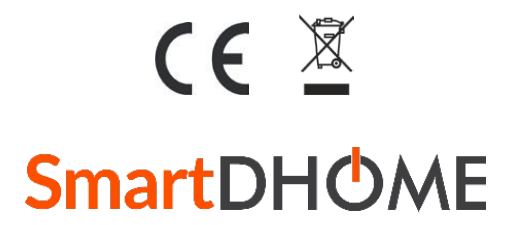

SmartDHOME Srl V.le Longarone 35, 20058 Zibido San Giacomo (MI) [info@smartdhome.com](mailto:info@smartdhome.com) Rev. 09/2020